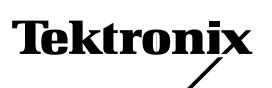

# *16-Mbyte RAM SIMM Installation — (4685F16)*

Only proprietary Tektronix RAM SIMMs will operate correctly in the Phaser 480X Color Printer.

### **Static electricity precautions**

- Leave the printer plugged into its power outlet; this preserves a ground path for static discharges.
- Touch the printer's bare metal frame often to discharge static electricity from your body.
- Handle the circuit board(s) by their edges only.
- Do not lay the board(s) on a metal surface.
- Make the least possible movements to avoid generating static electricity.
- Avoid wearing wool, nylon or polyester clothing; they generate static electricity.

#### **On-site installation**

Professional, on-site installation is just a phone call away. Productivity is important to your business success – so when you need it done right – the first time – call Tektronix. Tektronix' on-site installation delivers what you've been looking for: expert service technicians who provide quality, on-site product installation. In the United States and Canada, call 1-800-835-6100.

## **Phaser 480X installation**

**Note** *The image processor board features four RAM SIMM connectors: J5, J6, J7 and J8. J5 must be filled with a 32-Mbyte RAM SIMM. The remaining slots may be filled with 32-Mbytes SIMMs and only one 16-Mbyte RAM SIMM as explained in the following table.* 

#### **Phaser 480X RAM SIMM configurations**

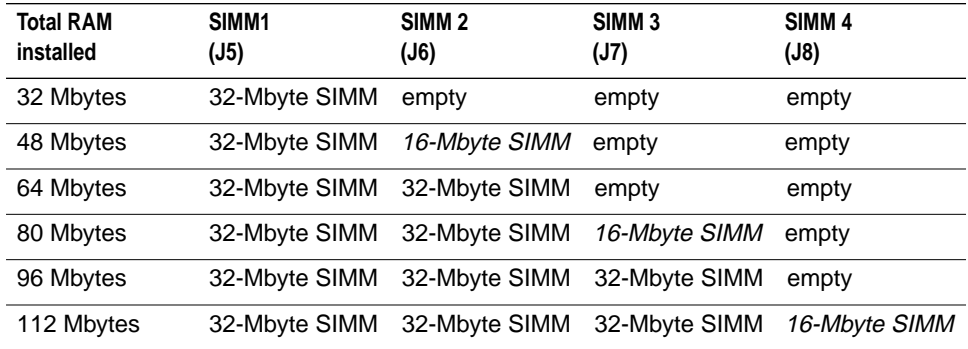

- **1.** Turn off the printer.
- **2.** Disconnect all host computer interface cables connected to the printer.
- **3.** Remove the two screws securing the image processor board in place. Carefully, grasp *underneath* the rear panel and slide the image processor board out of the printer. *Do not pull on the connector bails.*

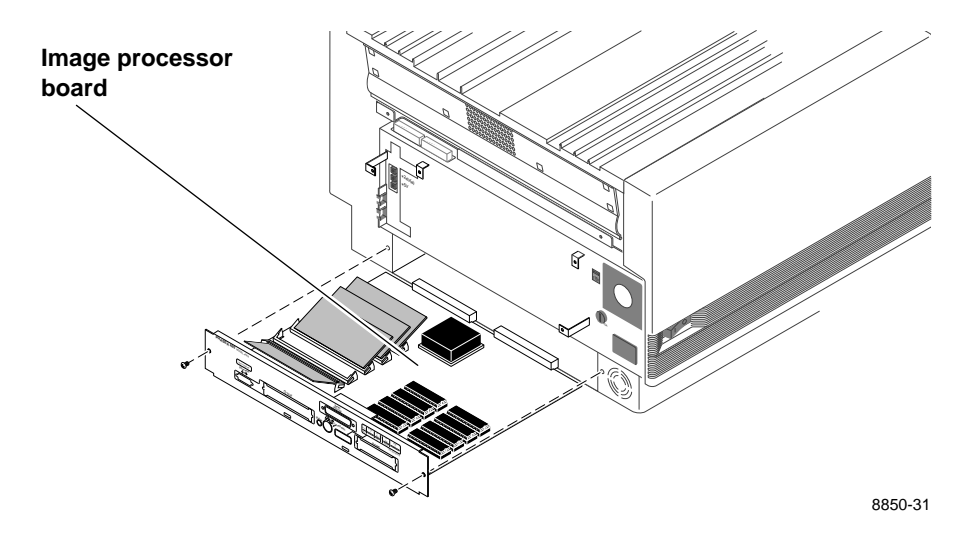

**4.** Locate the SIMM sockets J6, J7 and J8. Ensure that a 16 Mbyte SIMM is not already installed; only *one* 16 Mbyte is allowed in the Phaser 480X. (A 16-Mbyte RAM SIMM can be recognized by a bar code label with the part numbered 671-3133-00).

Install the keyed SIMM in connector J6 (**a**), (or J7 if J6 is already filled with a 32-Mbyte RAM SIMM or J8 if J6 and J7 are already filled with a 32-Mbyte RAM SIMM) and tilt the SIMM down until it locks in place (**b**).

When properly inserted, a tab on each end of the connector slips into a hole on each end of the SIMM. Also, a pawl on each end of the connector latches around each end of the SIMM to lock it in place.

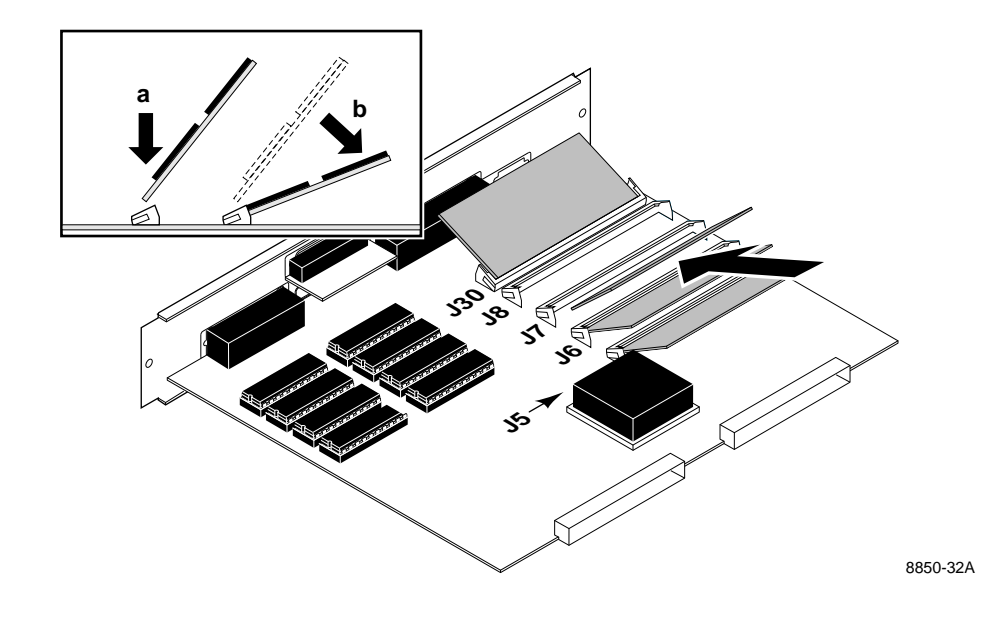

**Caution** *Do not insert a RAM SIMM in the Ethernet card connector J30; if you do so, the RAM SIMM and printer will be damaged upon power-up.*

- **5.** Reinsert the image processor board into the printer.
- **6.** Reconnect the host interface cables. Turn on the printer and print a startup page. The startup page lists the amount of installed RAM. Refer to the *Phaser 480X Color Printer User Manua*l for instructions on printing the startup page.